## **Verrouiller une fenêtre dans l'espace présentation**

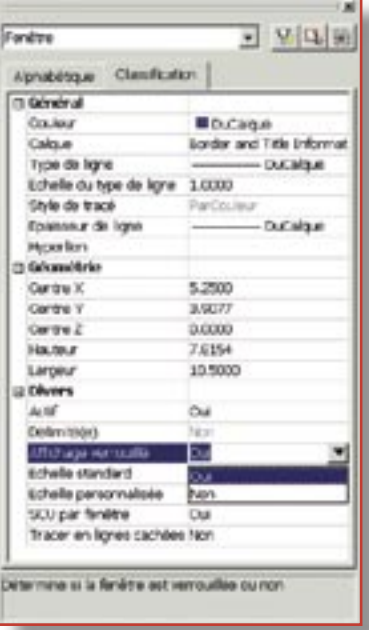

pour éviter de<br>dérégler invo-<br>les échelles de toutes our éviter de dérégler involontairement vos fenêtres que vous vos fenêtres que vous avez créées dans avez créées dans l'espace présentation, l'espace présentation, n'oubliez pas de les n'oubliez pas de les verrouiller. Ainsi, vous verrouiller. Ainsi, vous n'aurez aucun risque n'aurez aucun risque de modifier un facteur de modifier un facteur d'échelle à l'occasion d'échelle à l'occasion d'un zoom à l'intérieur d'un zoom à l'intérieur d'une fenêtre. Pour d'une fenêtre. Pour cela vous pouvez vous cela vous pouvez vous servir de la fenêtre des servir de la fenêtre des propriétés.

- 31. Ouvrez la fenêtre des propriétés
- 2. Sélectionnez le cadre d'une fenêtre
- 3. Dans la fenêtre des propriétés, sélectionnez **Affichage verrouillé**
- 4. Ouvrez la liste et sélectionnez **OUI**.

Ce verrouillage a pour effet de bloquer toute action zoom et panoramique à l'intérieur de la fenêtre.

Vous devez déverrouiller l'affichage si vous désirez vous servir à nouveau de ces commandes à l'intérieur de la fenêtre; mais alors...attention au facteur d'échelle !